# 中国科学技术大学超级计算中心 **Intel MIC**高性能计算服务器使用指南

## 李丰

## **fli186@mail.ustc.edu.cn**

### 2014年9月23日

## 目录

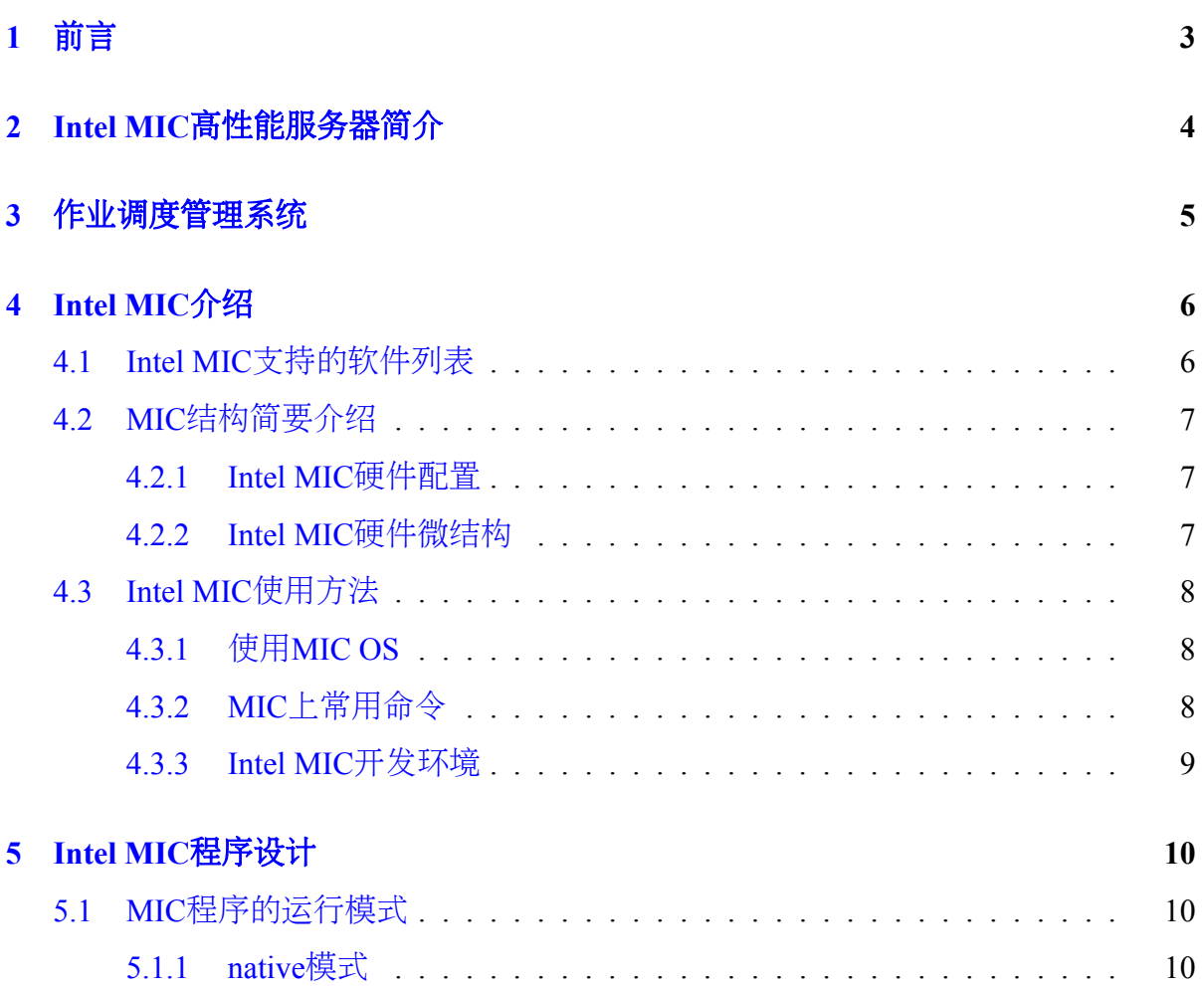

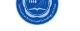

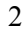

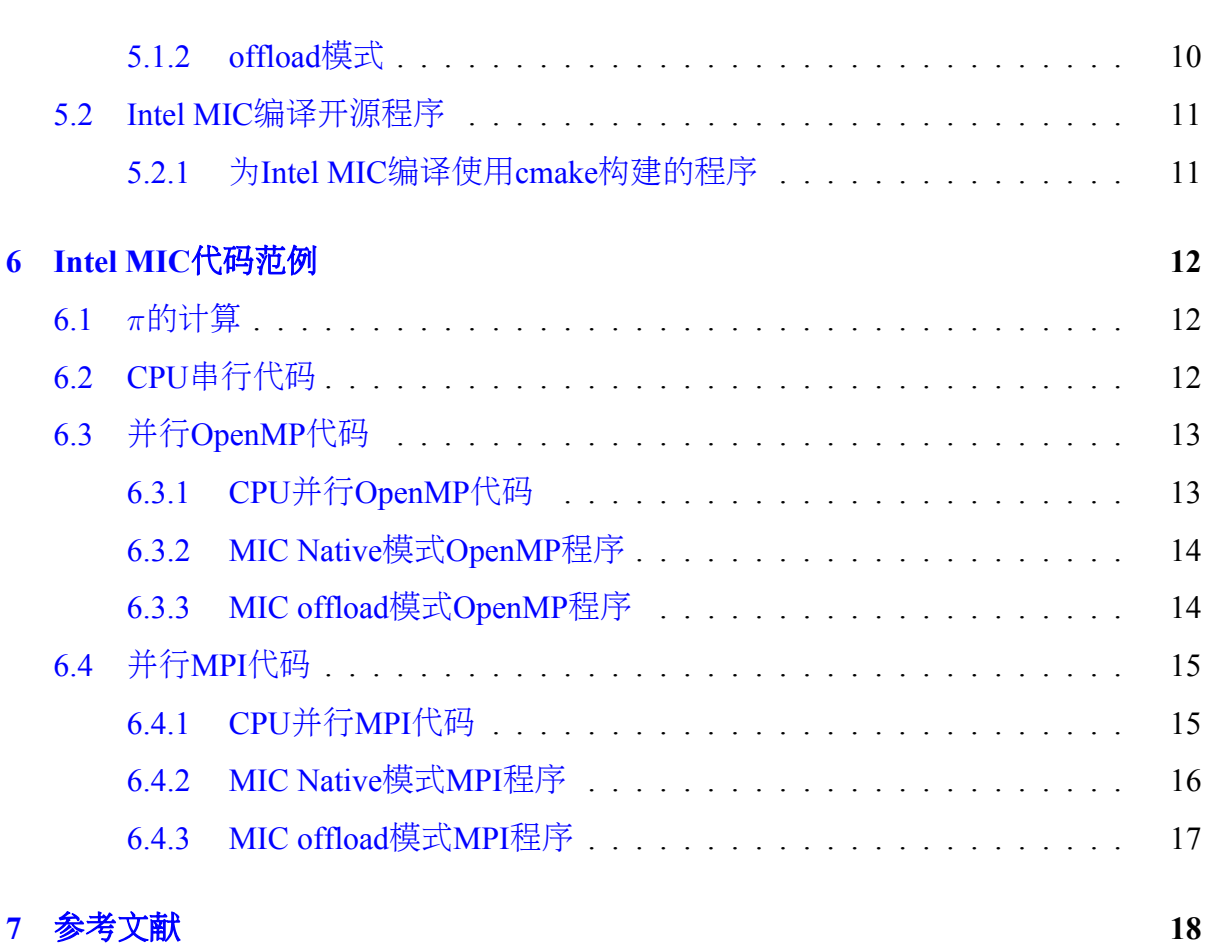

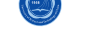

## **1** 前言

本用户使用指南主要将对在中国科学技术大学超级计算中心Intel MIC高性能服务 器上进行编译以及运行作业做一基本介绍,详细信息请参看相应的指南。

为了便于查看,主要排版约[定如下:](http://www.ustc.edu.cn)

- 命令:*command␣parameters*
- 文件名:*/path/file*
- 环境变量:*MKLROOT*
- 脚本文件内容或长命令:

**export** OPENMPI=/opt/openmpi*−*1.6.4\_intel*−*13.1.0.146 **export** PATH=\$OPENMPI/bin:\$PATH **export** MANPATH=\$MANPATH:\$OPENMPI/share/man  $\overline{\phantom{a}}$   $\overline{\phantom{a}}$   $\overline{\$ 

• 命令输出:

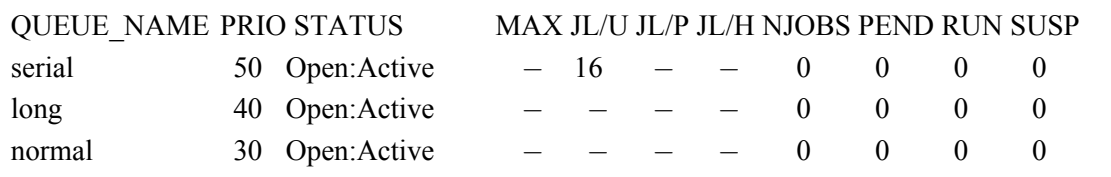

由于受水平和时间所限,错误和不妥之处在所难免,欢迎指出错误和改进意见,本 人将尽力完善。请从超算中心主页上下载更新后的手册。

## **2 Intel MIC**高性能服务器简介

中国科学技术大学超级计算中心Intel MIC高性能计算服务器, 挂载于ChinaGrid高 性能计算集群,共计2个计算节点,32个CPU计算核心,244个Intel MIC计算核心,总双 精度峰值计算能力为每秒4.96万亿次。具体参数为:

- 管理和用户登录节点:
	- **–** 用户主登录节点,可以进行编译与通过作业调度系统提交作业。禁止直接在 此节点上运行作业。
	- **–** 浪潮NF5260M3机架式服务器一台,两颗64位主频2.60GHz的Intel Xeon E5- 2670 x86\_64 8核CPU, 共16核, 32GB内存。
	- **–** 节点名为chinagrid。
- MIC计算节点:
	- **–** 节点配置:浪潮NF5588M3机架式服务器,每台含两颗64位主频2.6GHz的Intel Xeon E5-2650 v2 x86\_64 8核CPU(共16核)、两块Intel Xeon Phi 7110P MIC加 速卡(每块61核,主频1.1GHz, 双精度峰值计算能力为1073GFLOPS, 8GB内 存)、64GB内存及600GB SAS硬盘。
	- **–** 节点名:node45、node46
- 存储节点:浪潮SA5212H2机架式存储服务器,6块2TB SATA硬盘,可用空间9TB。
- 计算网络: 56Gbps InfiniBand高速网。
- 管理网络:千兆以太网。
- 操作系统: x86 64架构的64位CentOS 6.5 Linux。
- 编译器: Intel和GNU等C/C++ Fortran编译器。
- 数值函数库:Intel MKL。
- 并行环境: Intel MPI和Open MPI等, 支持MPI并行程序; 各节点内的CPU共享内 存,节点内既支持分布式内存的MPI并行方式,也支持共享内存的OpenMP并行 方式;同时支持在节点内部共享内存,节点间分布式内存的混合并行模式。
- 资源管理和作业调度:IBM Platform LSF。
- 常用公用软件安装目录:*/opt*。请自己查看有什么软件,有些软件需要在自 己*˜/.bashrc*等配置文件中设置后才可以使用。

## **3** 作业调度管理系统

<span id="page-4-0"></span>本服务器属于ChinaGrid集群的计算节点,作业调度管理系统的说明亦参见ChinaGrid高 性能计算集群使用指南。

node45用于直接编译MIC程序以及直接运行小规模的测试程序。

另外,[native](http://scc.ustc.edu.cn/zlsc/chinagrid/)模式的MIC程序只允许在node45上运行。

大规模长时间的程序请在专门的mic队列(node46)上提交。

运行作业时,需要利用*bsub␣−q␣mic*选项将任务提交至mic队列即可,如下:

*bsub␣−q␣mic␣−o␣%J.log␣−e␣%J.err␣executable*

## **4 Intel MIC**介绍

#### <span id="page-5-0"></span>**4.1 Intel MIC**支持的软件列表

<span id="page-5-1"></span>以下是目前Intel官方支持的可以在MIC架构上运行的软件项目,另外也有许多非官 方人士在从事MIC程序的开发,请自行搜索。

- 1. Amber: 生物分子动力学模拟
- 2. BOPM:二叉树定价模型
- 3. BWA\* ALN 0.5.10:生物信息学
- 4. Embree: Intel开发的高性能光线追踪内核
- 5. GEMM STREAM Linpack: Benchmark
- 6. GROMACS:利用牛顿运动方程执行分子动力学的多功能包
- 7. GTC-P:陀螺动力学环形代码-普林斯顿
- 8. Hogbom Clean基准: 天文学
- 9. LAMMPS:大规模原子/分子大型并行模拟器
- 10. LBS3D:基于自由能的离散格子玻尔兹曼方法(LBM)的多相流体的模拟工具,可 以模拟类不可压缩的二相流体,并使用允许大密度比的多相模型。
- 11. Mantevo MiniFE: 隐式有限元法
- 12. Mathworks MATLAB
- 13. 蒙特卡罗欧洲期权定价 (带RNG界面): 统计抽样
- 14. MPI-HMMER:用于蛋白质序列分析的隐马尔可夫模型
- 15. NAMD: 分子动力学, 用于大生物分子系统的高性能模拟。
- 16. Quantum ESPRESSO:用于纳米级别的电子结构计算及材料建模
- 17. SHOC: Scalable Heterogeneous Computing Benchmark Suite (可扩展异质计算基准 指标套件)
- 18. WRF: Weather Research and Forecasting, 气象研究和预报

此处参考下面连接,此链接含有以上软件的下载链接并且会有软件的持续更新:

Code Recipes for Intel Xeon Phi Coprocessor:

https://software.intel.com/en-us/articles/code-recipes-for-intelr-xeon-phitm-coprocessor

## **4.2 MIC**结构简要介绍

<span id="page-6-0"></span>虽然作为用户可以不需要了解具体的结构,但是多了解一些还是更有利于对MIC的 编程及使用,有利于提升程序应用效率。

Intel MIC(Many Integrated Core)架构,是一种新型的由许多x86核集成在一起的加速 设备, 这些处理器核心跟历史上的奔腾处理器设计相似, 但添加了64位硬件支持, 更 多的硬件线程(每个核四个硬件线程),512位的SIMD向量指令支持,Intel MIC已经远 远超越了20年前的奔腾处理器。

#### <span id="page-6-1"></span>**4.2.1 Intel MIC**硬件配置

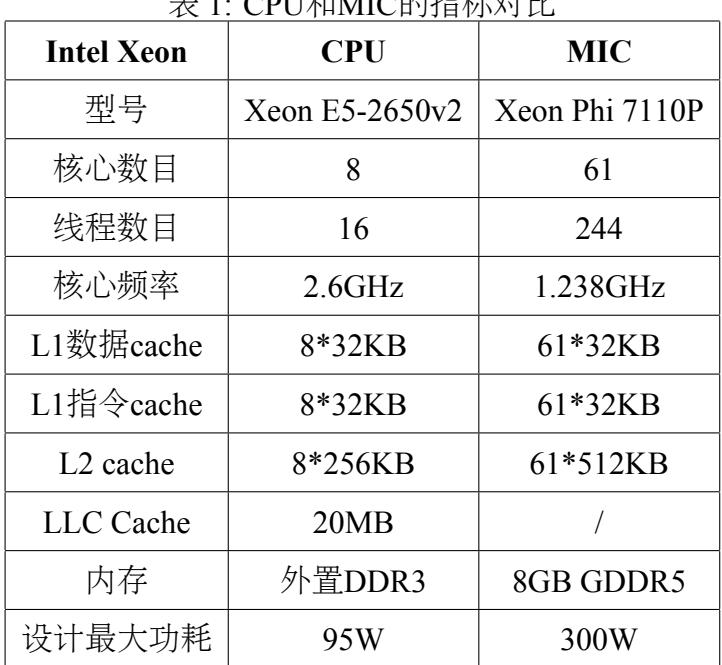

#### $\pm$  1: CDU I fun  $\mu$ C 66+ $\pm$ 0+ $\pm$ 7+ $\mu$

#### **4.2.2 Intel MIC**硬件微结构

<span id="page-6-2"></span>如图1所示,所有的核心、内存控制器(GDDR MC)和PCIe接口都由一个高带宽、双 向环连接在一起。其中PCIe接口提供了到host系统的内存访问支持,内存控制器提供了 到MIC卡自身的内存访问支持。

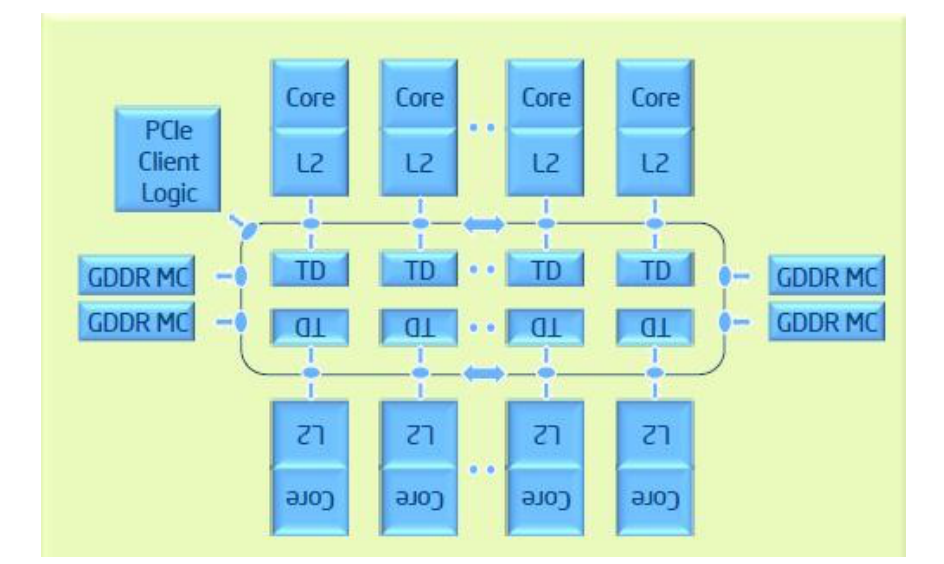

图 1: Intel Xeon Phi

#### <span id="page-7-0"></span>**4.3 Intel MIC**使用方法

#### <span id="page-7-1"></span>**4.3.1** 使用**MIC OS**

MIC可被视为一个独立的系统,其上拥有自己的Linux系统,能够通过ssh协议登录。 但是要注意其存储空间依然是易失性存储,与内存是同一个性质,不仅主机重启,即 使重启MPSS服务后也会造成文件丢失。所以拷贝到其上的文件一定要自行保存好, 做 好备份,以免丢失。

中心的服务器上将主机系统的文件系统挂载到了MIC服务器上,用户在登录MIC卡 后可以看到用户的自己的主目录,就可以运行程序,省去了拷贝文件到MIC的步骤。

中心服务器上每个节点有两块MIC卡,分别命名为mic0和mic1。

有些时候需要从host系统端登录到MIC卡上,运行native模式的程序,只允许 在node45上执行,可以使用如下命令登录mic0(mic1类似):

*ssh␣mic0*

或

*ssh␣node45−mic0*

#### <span id="page-7-2"></span>**4.3.2 MIC**上常用命令

MIC上具有Linux操作系统,大多数Linux基本命令都能使用,如*top*,*ls*等 需要注意其编辑器命令为*vi*,不是*vim*。

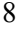

#### <span id="page-8-0"></span>**4.3.3 Intel MIC**开发环境

开发MIC应用时, 建议使用Intel的开发环境, 如Intel编译器和Intel MPI。

Intel C/C++/Fortran编译器,是一种主要针对Intel平台的高性能编译器,可用于开发 复杂且要进行大量计算的C/C++、Fortran程序。

系统已经安装的是Intel Parallel Studio XE 2013,并设置默认使用64位的13.1.0.146版 本的Intel编译器和4.1版本的Intel MPI,安装目录为*/opt/intel/composer\_xe\_2013.2.146*,用 户直接使用即可,无需自己设置。

另有最新版的Intel编译器: Intel Parallel Studio XE 2015, 安装目录为/opt/intel/com*poser\_xe\_2015*。推荐使用该环境,其设置方法为:

1. 在终端输入以下命令:*mpi−selector−menu*

Current system default : intel *−*mpi*−*4.1.0.030\_intel*−*compiler*−*13.1.0.146 Current user default :

"u" and "s" modifiers can be added to numeric and "U" commands to specify "user " or "system*−*wide".

- 1. intel *−*mpi*−*4.0.3.008\_intel*−*compiler*−*13.0.1.117
- 2. intel *−*mpi*−*4.1.0.030\_intel*−*compiler*−*13.0.1.117
- 3. intel *−*mpi*−*4.1.0.030\_intel*−*compiler*−*13.1.0.146
- 4. intel-mpi-5.0.1.035\_intel-compiler-2015.0.090
- 5. mvapich2*−*2.0rc1
- 6. openmpi*−*1.6.3\_intel*−*compiler*−*13.0.1.117
- 7. openmpi*−*1.6.3\_intel*−*compiler*−*13.1.0.146
- 8. openmpi*−*1.6.4\_gcc*−*4.4.7
- 9. openmpi*−*1.6.4\_intel*−*compiler*−*13.1.0.146
- 10. openmpi*−*1.6.4\_pgi*−*10.6
- 11. openmpi*−*1.6.5
- 12. openmpi*−*1.8.1\_intel*−*compiler*−*13.1.0.146
- 13. openmpi*−*1.8.2
- U. Unset default
- Q. Quit

Selection (1*−*13[us], U[us], Q):

- 2. 在出现的选项中选择, intel-mpi-5.0.1.035 intel-compiler-2015.0.090, 序号为4, 因 此在终端中输入*4u*,回车;
- 3. 随后输入*Q*,回车;
- 4. 之后退出当前终端,重新登录用户即可。

Intel MPI库是一种多光纤消息传递接口(MPI)库, 当前安装的最新版本为5.0.1 (默 认使用4.1版本的Intel MPI)。Intel MPI 库可以使开发者采用新技术改变或升级其处理 器和互联网络而无需改编软件或操作环境成为可能。主要包含以下内容:

- Intel MPI库运行时环境(RTO):具有运行程序所需要的工具,包含多功能守护进 程(MPD)、Hydra及支持的工具、共享库(.so)和文档。
- Intel MPI库开发套件(SDK):包含所有运行时环境组件和编译工具,含编译器命 令,如*mpiicc*、头文件和模块、静态库(.a)、调试库、追踪库和测试代码。

## <span id="page-9-0"></span>**5 Intel MIC**程序设计

#### **5.1 MIC**程序的运行模式

MIC程序的运行模式有native模式和offload模式两种。下面一节将举例详细描 述MIC应用的基本编程方法。

#### **5.1.1 native**模式

整个程序从启动到结束都在MIC上运行,与CPU端无关,故需登录MIC卡使用。

可以将MIC卡视为平时所用的CPU,编程方法也通用,原有CPU代码只需在编译时 添加-mmic参数, 即可在MIC上运行。

注意MIC卡上不能进行编译操作,故以上编译仍需在host系统上编译,然后登录 到MIC卡系统上运行。下一节的代码例子中会体现这一步骤。

#### <span id="page-9-1"></span>**5.1.2 offload**模式

类似于使用GPU作为计算设备的程序,即程序在CPU端启动并运行,中间遇到需要 加速计算的部分则转移到MIC上运行,运行结束后再返回CPU端,不需要登录MIC卡即 可使用。

使用的编程方法类似OpenMP, 添加一些指定MIC作为加速卡的语句, 如以下:

*#pragma offload target(mic)*

Offload模式通常可以用于进行更细粒度的并行性化编程,因此更常用,使用更广 泛。大型项目基本都是通过此模式构建的。因此我也推荐初学者重点学习此部分。

 $\sqrt{2\pi\left(\frac{1}{2}\right)^{2}+1}$ 

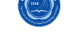

#### **5.2 Intel MIC**编译开源程序

<span id="page-10-0"></span>本节参考链接见: https://software.intel.com/en-us/articles/compiling-open-source-forintel-xeon-phi-coprocessors

MIC协处理器的一[个优势是以最小的改变将现有的软件运行起来\(在大多数情况](https://software.intel.com/en-us/articles/compiling-open-source-for-intel-xeon-phi-coprocessors) 下,不需要改变代码)。

[当软件只是用](https://software.intel.com/en-us/articles/compiling-open-source-for-intel-xeon-phi-coprocessors)make编译(甚至只是调用Intel编译器直接编译)时,只需要在编译和 链接选项中加入"-mmic"即可。

当软件是通过GNU Autotools(automake/autoconf), SCons或CMake编译构建时, 此 过程就会复杂一些,以下以cmake为例说明。

#### **5.2.1** 为**Intel MIC**编译使用**cmake**构建的程序

<span id="page-10-1"></span>本节参考链接见: Cross-compilation for Intel Xeon Phi Coprocessor with CMake: https://software.intel.com/en-us/articles/cross-compilation-for-intel-xeon-phi-coprocessor-withcmake

CMake是一个支持[跨平台的开源构建程序系统。](https://software.intel.com/en-us/articles/cross-compilation-for-intel-xeon-phi-coprocessor-with-cmake)

需要一个toolchain[文件定义所有的编译工具\(编译器、链接器、库等\)。使用](https://software.intel.com/en-us/articles/cross-compilation-for-intel-xeon-phi-coprocessor-with-cmake)CMake时 [调用](https://software.intel.com/en-us/articles/cross-compilation-for-intel-xeon-phi-coprocessor-with-cmake)toolchain文件的命令行选项如下:

*−*DCMAKE\_TOOLCHAIN\_FILE=<path\_to\_toolchain\_file>

toolchain文件可以参考下面链接提供的模版:(需根据Intel MPSS的安装路径来修 改CMAKE FIND ROOT PATH变量)

 $\overline{\phantom{a}}$   $\overline{\phantom{a}}$   $\overline{\$ 

cmake-files.tar.gz (769 Bytes)

如果程序需要使用MPI,以上链接中还提供了FindMPI补丁。

[以下变量\(编译器](https://software.intel.com/sites/default/files/article/391054/cmake-files.tar.gz)和编译选项)应在编译构建程序前利用*export*命令定义:

 $\begin{pmatrix} 1 & 1 & 1 \\ 1 & 1 & 1 \\ 1 & 1 & 1 \end{pmatrix}$ 

**export** CC=icc **export** CXX=icpc **export** FC=ifort **export** CFLAGS="-mmic" **export** CXXFLAGS=\$CFLAGS **export** FFLAGS=\$CFLAGS **export** MPI\_C=mpiicc **export** MPI\_CXX=mpiicpc

## <span id="page-11-0"></span>**6 Intel MIC**代码范例

### <span id="page-11-1"></span>6.1 *π*的计算

目前最广泛的并行编程方法为OpenMP、MPI,我们以计算*π*为例,分别介绍OpenMP、 MPI在MIC上使用native模式和offload模式的编程方法。

已知:

$$
\int_0^1 \frac{1}{1+x^2} dx = \arctan(x)|_0^1 = \arctan(1) - \arctan(0) = \arctan(1) = \frac{\pi}{4}
$$

令函数:

$$
f(x) = 4/(1+x^2)
$$

则有:

$$
\int_0^1 f(x) \, dx = \pi
$$

其数值化为:

$$
\pi \approx \sum_{i=1}^{N} f\left(\frac{2 \times i - 1}{2 \times N}\right) \times \frac{1}{N} = \frac{1}{N} \times \sum_{i=1}^{N} f\left(\frac{i - 0.5}{N}\right)
$$

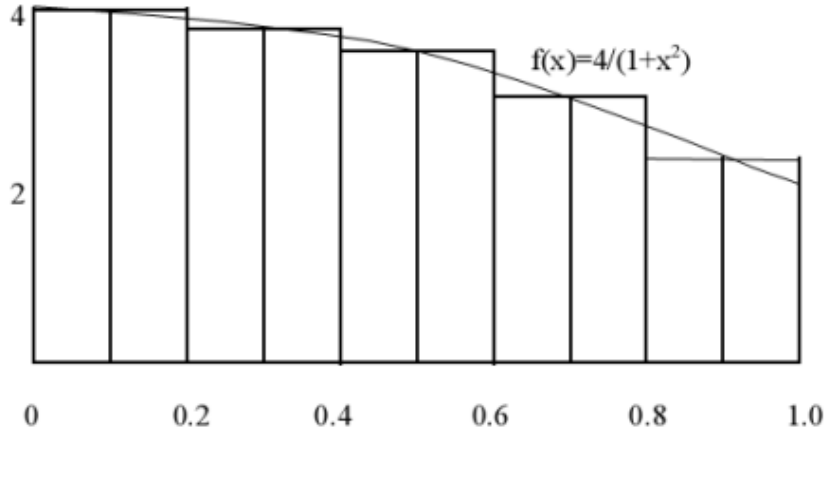

图 2: *π*的计算

## <span id="page-11-2"></span>**6.2 CPU**串行代码

 $\overline{a}$ *#include <stdio.h> #include <math.h>*

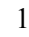

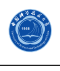

```
int main(int argc, char *argv[])
 {
    int n, i;
    double pi, dx, x;
    n = 10000;
    dx = 1.0 / (double) n;pi = 0.0;
    for(i=0; i\leq n; i++)
    {
        x = dx * ((double)i + 0.5);pi := 4.0*dx/(1.0+x*x);}
    printf("pi␣is␣approximately␣%.16f\n", pi);
    return 0;
 }
\sqrt{2\pi\left(\frac{1}{2}\right)^{2}+1}
```
文件名:*pi-serial.c* 编译:*icc␣−o␣pi−seria␣pi−serial.c* 运行:*./pi−serial*

## <span id="page-12-0"></span>**6.3** 并行**OpenMP**代码

#### <span id="page-12-1"></span>**6.3.1 CPU**并行**OpenMP**代码

 $\overline{a}$ 

```
#include <stdio.h>
#include <math.h>
int main(int argc, char *argv[])
{
    int n, i;
    double pi, dx, x;
    n = 10000;
    dx = 1.0 / (double) n;pi = 0.0;
    #pragma omp parallel for reduction(+:pi)
    for(i=0; i \le n; i++)
    {
        x = dx * ((double)i + 0.5);pi := 4.0 * dx/(1.0+x*x);}
    printf("pi␣is␣approximately␣%.16f\n", pi);
```
**return** 0;

}

 $\overline{C}$ 

文件名:*pi-omp.c* 编译:*icc␣−openmp␣−o␣pi−omp␣pi−omp.c* 运行:*./pi−omp*

#### <span id="page-13-0"></span>**6.3.2 MIC Native**模式**OpenMP**程序

程序代码与之前完全相同,只需编译时添加"-mmic"参数, 即: *icc␣−mmic␣−openmp␣−o␣pi−omp−native␣pi−omp.c* 运行方法:

- 1. 登录到MIC节点上: ssh mic0
- 2. 将编译器安装目录下的*libiomp5.so*文件(必需是MIC版本的)拷贝到*\$HOME/lib*目 录下: cp/opt/intel/composer\_xe\_2013.2.146/compiler/lib/mic/libiomp5.so<sub></sub>*\$HOME/lib*
- 3. 设置环境变量:*export␣LD\_LIBRARY\_PATH=\$LD\_LIBRARY\_PATH:\$HOME/lib*
- 4. 进入工作目录(可执行文件所在目录):*cd␣/your/working/directory*
- 5. 运行:*./pi−omp−native*

#### <span id="page-13-1"></span>**6.3.3 MIC offload**模式**OpenMP**程序

```
#include <stdio.h>
#include <math.h>
int main(int argc, char *argv[])
{
    int n, i;
    double pi, dx, x;
    n = 10000;
    dx = 1.0 / (double) n;pi = 0.0;
    #pragma offload target(mic)
    #pragma omp parallel for reduction(+:pi)
    for(i=0; i \le n; i++)
    {
         x = dx * ((double)i + 0.5);
```
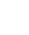

```
pi := 4.0 * dx/(1.0 + x * x);}
   printf("pi␣is␣approximately␣%.16f\n", pi);
    return 0;
}
```
上述程序只是在OpenMP编译指导语句前增加了一行MIC编译指导语句 #pragma offload target(mic)。

文件名:*pi-omp-offload.c* 编译:*icc␣−openmp␣−o␣pi−omp−offload␣pi−omp−offload.c* 运行:*./pi−omp−offload*

## <span id="page-14-0"></span>**6.4** 并行**MPI**代码

 $\overline{a}$ 

#### <span id="page-14-1"></span>**6.4.1 CPU**并行**MPI**代码

```
#include "mpi.h"
#include <stdio.h>
#include <math.h>
int main(int argc,char *argv[])
{
   int i, n, ntmp, ifr, ito;
   int myid, nprocs;
   double mypi, pi, dx, x;
   double startwtime, endwtime;
   int namelen;
   char processor_name[MPI_MAX_PROCESSOR_NAME];
   MPI_Init(&argc,&argv);
   MPI_Comm_size(MPI_COMM_WORLD,&nprocs);
   MPI_Comm_rank(MPI_COMM_WORLD,&myid);
   MPI_Get_processor_name(processor_name,&namelen);
   printf("Process␣%d␣of␣%d␣is␣on␣%s\n", myid, nprocs, processor_name);
   n = 1000;if (myid == 0) startwtime = MPI Wtime();
   n = (int)(n/n) * nprocs;
   dx = 1.0 / (double)n;mypi = 0.0;
   ntmp = n / nprocs;
   if r = myid * ntmp;
```

```
ito = (myid + 1) * ntmp
   for(i=ifr; i \leqito; i++)
    \{x = dx * ((double)i + 0.5);mypi == 4.0 * dx/(1.0+x*x);}
   MPI_Reduce(&mypi, &pi, 1, MPI_DOUBLE, MPI_SUM, 0, PI_COMM_WORLD);
   if (myid == 0)
    {
       endwtime = MPI_Wtime();
       printf("pi␣is␣approximately␣%.16f\n", pi);
       printf("wall␣clock␣time␣=␣%f␣seconds\n", endwtime−startwtime);
    }
   MPI_Finalize();
   return 0;
}
```
文件名:*pi-mpi.c* 编译:*mpiicc␣−o␣pi−mpi␣pi−mpi.c* 运行:*mpirun␣−np␣12␣./pi−mpi*

#### <span id="page-15-0"></span>**6.4.2 MIC Native**模式**MPI**程序

```
程序代码与前面的pi-mpi.c完全相同,编译时添加-mmic参数,即:
mpiicc␣−mmic␣−o␣pi−mpi−native␣pi−mpi.c
运行:
```
- 在MIC节点上的Intel MPI环境已配置好,无需操作。
- 登录到MIC节点上:*ssh␣mic0*
- 设置环境变量: ✞

MPI4MIC=/opt/intel/impi\_5.0.1/mic **export** PATH=\$MPI4MIC/bin:\$PATH **export** LD\_LIBRARY\_PATH=\$MPI4MIC/lib:\$LD\_LIBRARY\_PATH  $\overline{\phantom{a}}$   $\overline{\phantom{a}}$   $\overline{\$ 

- 进入工作目录(可执行文件所在目录):*cd␣/your/working/directory*
- 运行:*mpirun␣−np␣244␣./pi−mpi−native*

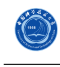

#### **6.4.3 MIC offload**模式**MPI**程序

在CPU版本MPI代码基础上仅添加以下两行指导语句:

```
#pragma offload target(mic:myid)
#pragma omp parallel for reduction(+:mypi)
for(i=ifr; i <ito; i++)
{
  x = dx * ((double)i + 0.5);mypi == 4.0 * dx / (1.0 + x * x);}
```
文件名:*pi-mpi-offload.c* 编译:*mpiicc␣−openmp␣−o␣pi−mpi−offload␣pi−mpi−offload.c* 运行:*mpirun␣−np␣2␣./pi−mpi−offload* 每个进程各使用一块MIC卡进行计算

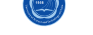

## **7** 参考文献

- 1. https://software.intel.com/en-us/articles/code-recipes-for-intelr-xeon-phitm-coprocessor
- 2. http://software.intel.com/mic-developer
- 3. [MPSS Boot Config Guide](https://software.intel.com/en-us/articles/code-recipes-for-intelr-xeon-phitm-coprocessor)
- 4. [Intel Xeon Phi Coprocessor Developer's](http://software.intel.com/mic-developer) Quick Start Guide
- 5. [Intel Xeon Phi Coprocesso](https://software.intel.com/en-us/articles/intel-manycore-platform-software-stack-mpss)r System Software Developers Guide
- 6. MIC[高性能计算编程指南,王恩东等编著,中国水利水](https://software.intel.com/en-us/articles/intel-xeon-phi-coprocessor-developers-quick-start-guide)电出版社,2012